# **TP12 : Persistance des données**

De nombreux programmes utilisent des données situées sur une base de données séparée du programme lui-même. Le programme qui effectue les requêtes est appelé le "client", le programme qui répond aux requêtes est le "serveur". Le serveur est en général situé sur une machine distante, accessible par son adresse IP. Ici, pour des raisons de simplicité, nous travaillerons sur une base locale gérée par le programme sqlite.

Le but de ce TP est d'écrire un programme client (en Python) qui se connecte à une base de données et affiche le résultat de quelques requêtes.

## **1. Lecture de la base**

Nous travaillerons sur la base foodmart.db contenant la description d'environ 1200 employés d'un magasin de grande distribution.

Les employés sont décrits par les attributs :

**Employee** (employee id, full name, first name, position id, position title, store id, department id, birth date, hire date, end date, salary, supervisor id, education level, marital status, gender, management role)<sup>[1\)](#page--1-0)</sup>

Téléchargez [foodmart.db](https://wiki.centrale-med.fr/informatique/lib/exe/fetch.php?tok=954a29&media=https%3A%2F%2Fforge.centrale-marseille.fr%2Fattachments%2Fdownload%2F207%2Ffoodmart.db), placez-vous dans le bon répertoire et lancez:

sqlite3 foodmart.db

La base contient 2 tables : employee et department.

tapez par exemple :

.schema employee

Vous voyez apparaître les commandes sql qui définissent la structure de la table. tapez ensuite :

SELECT \* FROM employee;

la liste de employés s'affiche.

**Testez les requêtes suivantes dans la base :**

Par exemple :

- Donner le nombre total d'employés
- Donner le nombre d'employés et le salaire moyen par magasin
- Donner les salaires min et max et moyen par catégorie managériale
- Donner la liste des magasins employant plus de 30 employés
- Donner l'identifiant des employés supervisant plus de 5 employés
- Donner le nom du superviseur D'Ana Quick
- Donner le nom complet, la fonction et la catégorie managériale des employés supervisant plus de 5 employés
- Donner le nom complet, la fonction et la catégorie managériale des 10 employés ayant les plus hauts salaires

etc…

# **2. Création d'un nouveau projet Python**

Le TP sera réalisé en Python. Lancez le programme Pycharm et créez un nouveau projet.

Nous utiliserons comme dans le TP précédent la librairie sqlite3 dont les fonctionnalités permettent d'envoyer des requêtes vers un serveur de bases de données.

Commencez par importer la librairie mentionnée :

import sqlite3

Déplacez le fichier foodmart.db dans le dossier de votre projet Python.

Créez un programme principal contenant le code suivant et exécutez-le:

```
import sqlite3
import os, sys
def connecte_base(db_name):
     try:
         assert os.path.isfile(db_name)
        db = sqlite3.connect(db name)
        print("Connexion à ", db name, "OK.")
         return db
     except:
         print("Erreur de connexion : la base n'existe pas!")
         sys.exit()
```
 $db = connecte$  base("foodmart.db")

Pour pouvoir exécuter des requêtes dans la base, il faut créer un "curseur" :

 $c = db.cursor()$ 

Vous pouvez maintenant exécuter des requêtes à l'aide de ce curseur:

Il est conseillé d'encadrer les requêtes avec une commande de gestion des exceptions pour éviter un arrêt brutal en cas d'erreur de syntaxe SQL :

https://wiki.centrale-med.fr/informatique/ Printed on 2025/06/02 14:25

```
try:
    c.execute("SELECT * FROM employee")
except sqlite3.OperationalError as e:
   print("Erreur SQL :" + e.args[0])
```
Une fois la requête exécutée sans erreur, les réponses sont disponibles à l'aide de la commande fetchall:

```
liste tuples = c.fetchall()for t in liste_tuples:
     print(t)
```
Exécutez le programme et vérifiez qu'il n'y a pas d'erreur (la liste des clients s'affiche sous la forme d'une liste de tuples)

### **3. Premières requêtes**

Le but de ce TP est d'écrire un programme capable de récupérer des informations de la table "employee", afin de les stocker dans des dictionnaires, et d'afficher certaines informations concernant un ou plusieurs employés.

Recopiez maintenant le code suivant (remplace le code précédent):

```
db = connecte base("foodmart.db")
c = db.cursor()try:
    c.execute("SELECT employee id, full name FROM employee")
   liste tuples = c.fetchall()for t in liste tuples:
        num employe = t[0]nom = t[1] print(num_employe , nom)
except sqlite3.OperationalError as e:
    print("Error SQL : " + e. args[0])
```
#### **Explications** :

L'objet liste tuples est une liste de tuples correspondant au résultat de la requête.

- L'objet c a une structure de flux.
	- L'opération c.fetchone() permet de lire les tuples un par un.
	- L'opération c.fetchall() permet de récupérer toutes les tuples dans une liste en une opération.
- Pour afficher tout ou partie des réponses, il suffit parcourir les éléments de liste reponses, du premier au dernier.

for t in liste tuples:

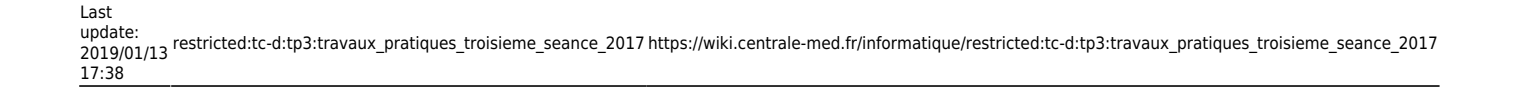

Testez cette requête ainsi que les requêtes suivantes :

**3.1** - Comptez et affichez le nom, le prénom et le salaire des employés qui gagnent plus de 10000 dollars.

**3.2** - Comptez et affichez le nom complet (full\_name), la fonction (position\_title), la date de naissance (birth date) et le salaire (salary) de tous les employés supervisés par Mona Jaramillo.

## **4. Classe Employe**

…

Nous définissons ici une classe Employe contenant les informations suivantes :

- nom complet
- fonction
- date de naissance
- salaire

#### **Les classes en Python**

Les classes servent à programmer de façon modulaire via la définition d'**objets** ainsi que de **méthodes** agissant sur les objets de la classe.

- [Les classes en Python](https://wiki.centrale-med.fr/informatique/lib/exe/fetch.php?tok=09f79c&media=https%3A%2F%2Fopenclassrooms.com%2Fcourses%2Fapprenez-a-programmer-en-python%2Fpremiere-approche-des-classes)
- [Class objects](https://wiki.centrale-med.fr/informatique/lib/exe/fetch.php?tok=b5111d&media=https%3A%2F%2Fdocs.python.org%2F3%2Ftutorial%2Fclasses.html)

Les classes servent à définir des **objets**. Les objets sont des variables contenant des données obéissant à un certain format. Ici, un objet de la classe Employé contiendra quatre valeurs correspondant aux quatre attributs définis dans le constructeur *init* donné ci-dessous : nom\_complet, fonction, date\_de\_naissance et salaire.

Ajoutez dans votre projet un fichier employe.py contenant les définitions suivantes :

```
class Employe:
     def __init__(self, nom_complet, fonction, date_de_naissance, salaire):
         self.nom_complet = nom_complet
         self.fonction = fonction
         self.date_de_naissance = date_de_naissance
         self.salaire = salaire
```
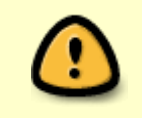

- Les noms de classes commencent par une majuscule
- Toutes les classes doivent être testées ! (voir [Python, les tests\)](https://informatique.centrale-marseille.fr/tutos/post/python-tests.html)
- **4.1** Testez cette méthode dans le programme principal:
	- Importez tout d'abord la classe : from employe import Employe

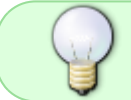

L'importation permet d'utiliser certaines des définitions contenues dans le fichier employe.py. Ici on précise qu'il s'agit de la classe Employe.

• initialisez un objet e de type Employe à l'aide des attributs full name, position title, birth date et salary obtenus dans la question 3.2

Voici la ligne de code permettant d'initialiser l'objet e

 $e$  = Employe(full name, position title, birth date, salary)

Apres initialisation, l'objet e "contient" les quatre valeurs fournies en argument. Ces valeurs sont accessibles une par une par notation "pointée : e.nom\_complet, e.fonction, e.date\_de\_naissance et e.salaire.

Affichez ensuite les valeurs contenues dans l'objet en notation pointée .

**4.2** - Définissez selon ce principe la liste des employés supervisés par Mona Jaramillo

**4.3** - Ajoutez dans la classe Employe une méthode mieux\_paye\_que() qui compare le salaire de deux employés (retourne True ou False ).

> Les méthodes sont des fonctions définies dans une classe. Le premier argument d'une méthode (nommé self) désigne l'objet sur lequel on applique la méthode. Le deuxième argument désigne un employé auquel on souhaite le comparer.

```
def mieux_paye_que(self, autre_employe):
```
Pour utiliser une méthode, on utilise également la notation pointée. Ainsi, si e1 et e2 sont deux employés, la syntaxe e1.mieux\_paye\_que(e2) correspond à l'appel à la méthode mieux\_paye\_que appliquée à l'employé e1. Lors de l'appel, e1 est le premier argument (self) et e2 est le deuxième argument (autre\_employe).

```
Pour comparer les salaires, on utilisera self.salaire et
autre employe.salaire.
```
**4.3** - Affichez dans le programme principal le nom et le prénom du mieux payé des employés de Mona Jaramillo.

...

# **5. Classe Departement**

Définir une classe Departement contenant les informations suivantes :

- numDep (numéro du département)
- description (description du département)
- listeEmployes (liste des employés appartenant à ce département)
- définir un constructeur (prenant en paramètres le numéro de département et la description)
- définir une méthode ajouteEmploye() qui ajoute un employé à la liste des employés.

**5.1** - Affichez le contenu de la table Department.

**5.2** - Au niveau du programme principal, créez puis remplissez une liste de départements à partir de la table Department.

**5.3** - Définir une méthode coutDep() calculant le coût salarial d'un département (la somme des salaires de ses personnels). Afficher le coût de chacun des départements.

**5.4** - Définir une méthode plusCouteuxQue() comparant le coût de deux départements. Afficher la description et le coût du département le moins coûteux et du département le plus coûteux.

[1\)](#page--1-0)

autrement dit en français : **Employé**(id\_employé, nom\_complet, prénom, id\_fonction, titre\_fonction, id magasin, id département, date naiss, date embauche, date fin, salaire, id supérieur, niveau educatif, statut marital, sexe, rôle managérial)

From: <https://wiki.centrale-med.fr/informatique/>- **WiKi informatique**

Permanent link: **[https://wiki.centrale-med.fr/informatique/restricted:tc-d:tp3:travaux\\_pratiques\\_troisieme\\_seance\\_2017](https://wiki.centrale-med.fr/informatique/restricted:tc-d:tp3:travaux_pratiques_troisieme_seance_2017)**

Last update: **2019/01/13 17:38**

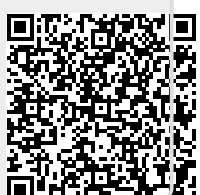